## **Getting Started**

## **First Steps**

note

Getting started with FastManager basically involves the following steps:

- 1. Create or select a location to be the "FastManager Data Folder"
- 2. Install the program on the first computer
- 3. Register the computer
- 4. Create the company database (in the folder you selected during Step 1)
- 5. Install FastManager on the other computers and connect them to the company database

You can immediately start creating orders using the built-in pricelists while changing prices on the fly. Or you can spend some time creating your own pricing

\*After\* you have created your company database using the default database backend, you have the option of upgrading the database to use the SQL Backend.

Ready to begin? Click on Installing FastManager below

**⇐** System Requirements

Installing FastManager ⇒

From: https://docs.fastmanager.com/ - FastManager Help Manual

Permanent link: https://docs.fastmanager.com/getting\_started

Last update: 2020/04/16 17:08

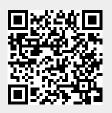